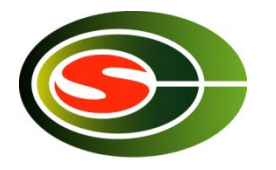

### 筑波大学計算科学研究センター CCS HPCサマーセミナー 「Cygnusの利用法」

#### 建部修見 tatebe@cs.tsukuba.ac.jp 計算科学研究センター

## Cygnusシステム

- 2019年4月より運用開始
- 筑波大学計算科学研究センターが管理・運用
- 2.3 PFLOPS、ストレージ2.4 PB
- 78ノード(内32ノードはFPGAノード)
	- 2 x 2.6GHz 12c Xeon Gold 2 TFlops
	- $-4 \times$  Tesla V100 GPU (32GB HBM2) 28 TFlops
	- (2 x Stratix10 FPGA)
	- 192 GB メモリ
	- 3.2 TB NVMe SSD
- ノード間ネットワーク 4 x IB HDR100 400 Gbps
	- フルバイセクション
	- (FPGA間ネットワーク 400 Gbps)

### Cygnusシステム全体

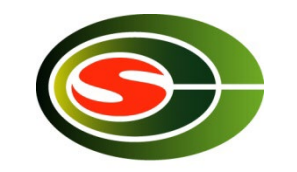

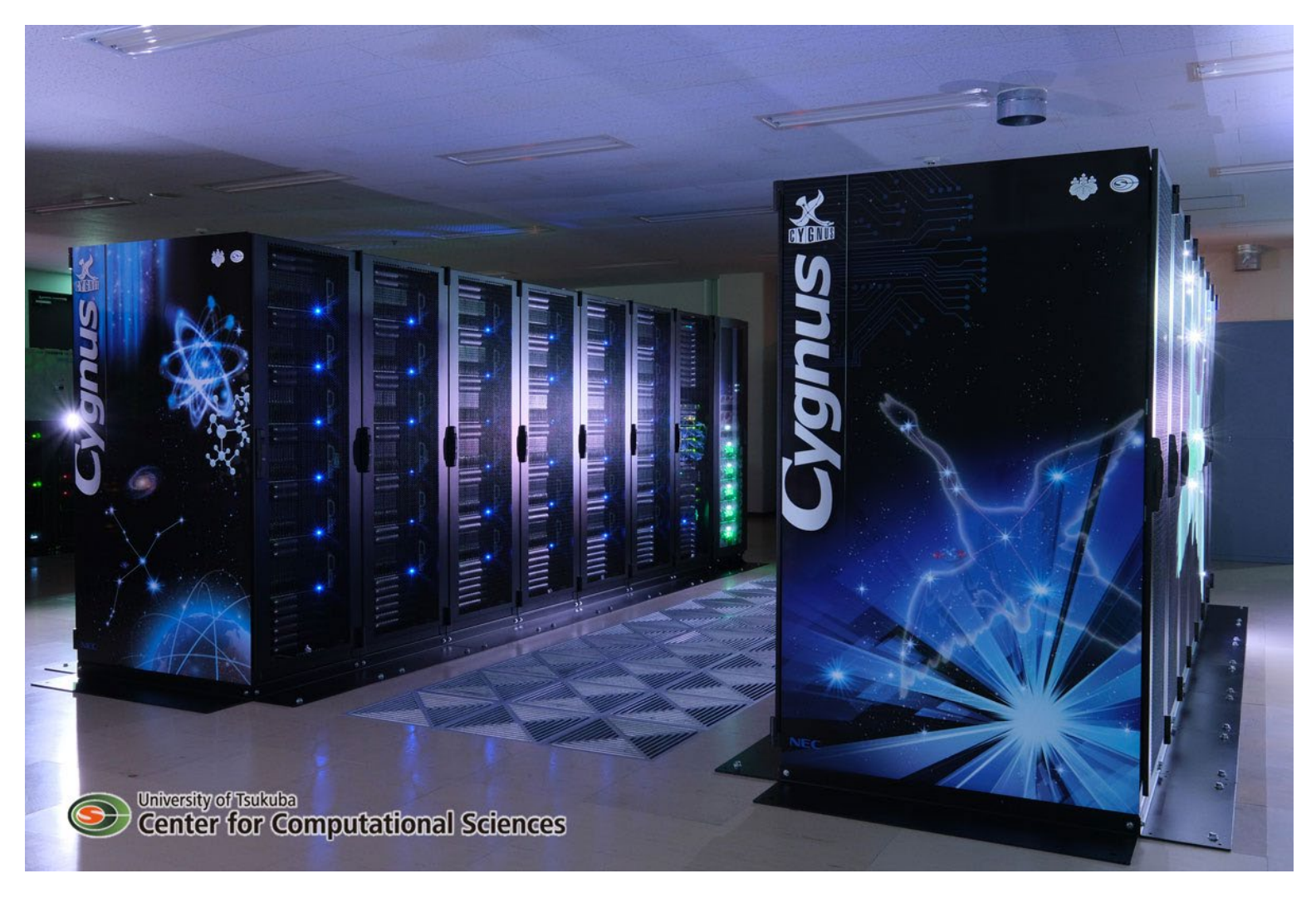

#### 設置場所:筑波大学計算科学研究センター・計算機棟

計算ノード

- 2 x 2.6GHz 12c Xeon Gold 6126
- 192 GB メモリ
- 4 x NVIDIA Tesla V100 32GB HBM2
- 4 x InfiniBand HDR100
- 3.2 TB NVMe SSD

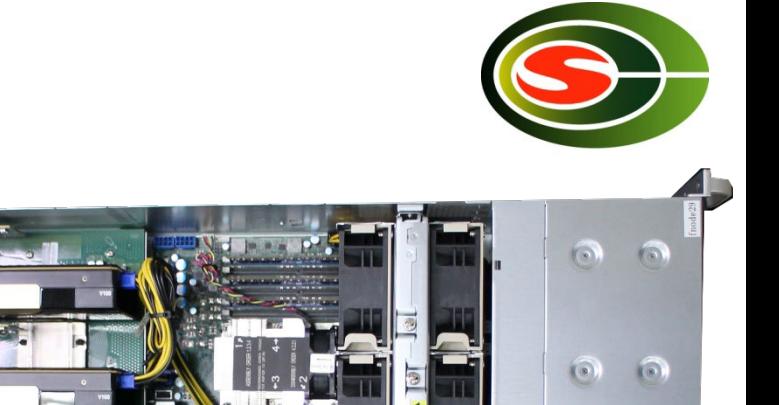

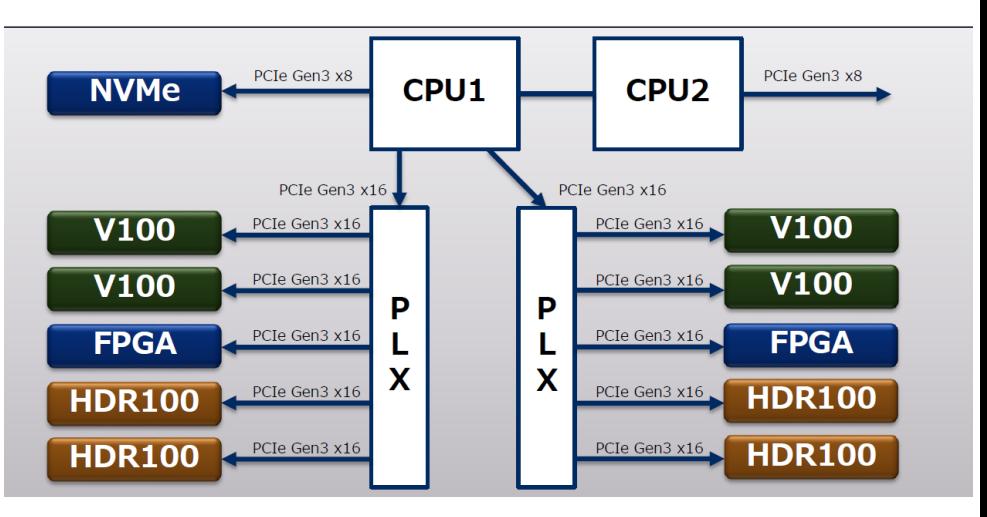

**X** nvinu

**I**nvibiA

**DIVIDIA** 

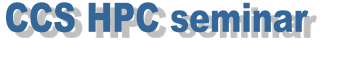

**CCS HPC seminar** 

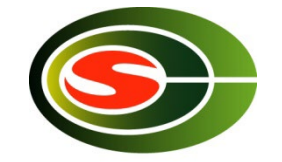

# Cygnusシステムのソフトウェア

- ソフトウェア環境
	- OS: CentOS 7
	- コンパイラ: Intel, PGI, GCC
	- MPI: Open MPI, MVAPICH2-GDR, Intel MPI
	- ライブラリ: Intel MKL, cuDNN, NCCL
	- ジョブ管理: NEC NQSV

ストレージ

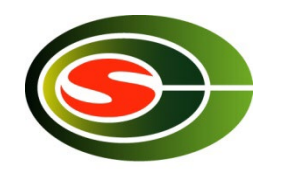

- ホーム領域(NFS) – /home/EDU2/<ユーザ名> – 基本あまり使わない
- ワーク領域(Lustre) – **/work/EDU2/<**ユーザ名**>** – 計算に必要なファイル、実行ファイル
- スクラッチ領域(計算ノード内) – /scr

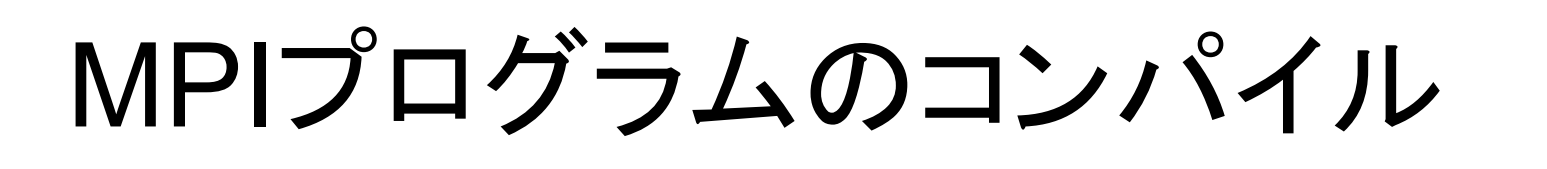

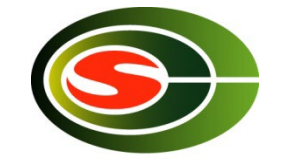

#### • OpenMPI

% module load openmpi/gdr/4.0.3/gcc8.3.1-cuda11.2.1  $\#$  GCC % module load openmpi/gdr/4.0.3/intel19.1.3-cuda11.2.1  $\#$  Intel % module load openmpi/gdr/4.0.3/pgi20.4-cuda11.0  $\#$  PGI

- コンパイラドライバ
	- mpicc, mpicxx, mpif77, mpif90
- MVAPICH GDR, Intel MPIはmodule availを参照
- 利用の手引き
	- http://www2.ccs.tsukuba.ac.jp/ccswiki/cygnus

### 利用可能キュー

- バッチキュー
	- edu-1 1ノードジョブ最大1時間 – edu-2 2ノードジョブ最大30分
	- edu-4 4ノードまでのジョブ最大15分
	- edu-8 8ノードまでのジョブ最大7.5分
- 会話キュー
	- debug 2ノードまで最大1時間

### マルチレールの利用

- 各ノードはIB4本で接続
- プロセス当たり利用するレールの数は環境変 数で指定
	- mpirun … -x UCX\_MAX\_RNDV\_LANES=4 …
	- mpiexec … -genv MV2\_NUM\_HCAS 4 … #1プロセスで4レール利用する場合
- 詳細はCygnusシステム利用ガイドを参照

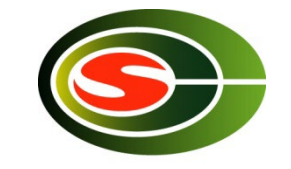

# Pure MPIのバッチスクリプト

#!/bin/bash  $\#PBS - A EDU2$  $\#PBS - q$  edu-2  $\#PBS - b2$  $\#PBS$  -I elapstim req=00:30:00 #PBS-T openmpi #PBS -v NQSV MPI VER=gdr/4.0.3/gcc8.3.1-cuda11.2.1

module load openmpi/\$NQSV MPI VER mpirun \${NQSII MPIOPTS} -np 48 -npernode 24 -x UCV MAX RNDV LANES=4 \${PBS O WORKDIR}/prog

## MPI+OpenMP(各ノード1プロ セス24スレッド)

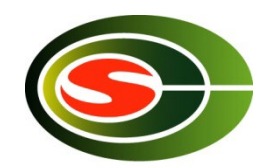

#!/bin/bash #PBS-A EDU2  $\#PBS - q$  edu-2  $\#PBS - b2$ #PBS-I elapstim req=00:30:00 #PBS-T openmpi #PBS -v NQSV\_MPI\_VER=gdr/4.0.3/gcc8.3.1-cuda11.2.1 #PBS -v OMP NUM THREADS=24

module load openmpi/\$NQSV MPI VER mpirun \${NQSII\_MPIOPTS} -np 2 -npernode 1 --bind-to none -x UCV MAX RNDV LANES=4 \${PBS O WORKDIR}/prog

## MPI+OpenMP(各ノード2プロ セス12スレッド)

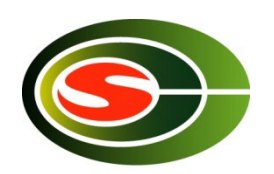

#!/bin/bash  $\#PBS - A EDU2$  $\#PBS - q$  edu-2  $\#PBS - b2$ #PBS-I elapstim req=00:30:00 #PBS-T openmpi #PBS -v NQSV\_MPI\_VER=gdr/4.0.3/gcc8.3.1-cuda11.2.1 #PBS -v OMP NUM THREADS=12

module load openmpi/\$NQSV MPI VER mpirun \${NQSII\_MPIOPTS} -np 4 -npernode 2 --bind-to socket -x UCV MAX RNDV LANES=2 \${PBS O WORKDIR}/prog

ジョブの投入

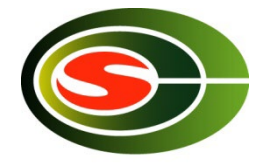

qsub スクリプト ジョブの投入 qstat - 投入したリクエストの確認 sstat 実行開始時間の確認 qdel ジョブID ジョブの削除 qlogin -A EDU2 -q debug会話リクエスト投入